# **Shareware Solutions II**

*An Exciting Apple II Journey Into The Future*

**Volume 3, Issue 3 December, 1996**

## Never Mind Gus, Here's Fast Eddie

#### **Meet Fast Eddie**

Today, I would like to take this opportunity to tell you about a product that is being developed by the Swiss based Bright Software programming team. Fast Eddie, currently running on the systems of only a few programmers and selected testers, provides Apple IIGS emulation for Power Macintosh computers.

Work on Fast Eddie started in late 1994 when Andre Horstmann (known for his Shadow-Write and Hermes GS/OS word processors) was thinking about programming a simple 65816 emulator. Over the course of time, I joined Andre and the 65816 interpreter slowly but surely evolved into a full-blown Apple IIGS emulator. A friend of ours, Urs Hochstrasser, wrote an Apple II monitor clone (running cooperatively under the emulator) which simplified debugging significantly. Fast Eddie is currently in late alpha test stage, and we plan to release a public beta test version in early January, 1997.

Our ultimate goal is to provide former Apple II users with a highly compatible IIGS system. For this reason, Eddie emulates " $metal" - this means that Fast$ Eddie does not substitute Apple II software routines to run under MacOS, but instead makes the emulated software think that it's running on an actual Apple IIGS. This approach

#### *By Henrik Gudat*

results in slightly slower execution speeds but offers the best possible, Operating System-independent emulation.

From the user's point of view, Fast Eddie behaves just like a ROM 01 or ROM 3 Apple IIGS. We have chosen to emulate both IIGS ROM versions in order to provide total compatibility with all IIGS software. The program emulates the 65816 CPU, Apple II memory with "language card" RAM, 128K IIe slow RAM, as well as Apple IIGSspecific fast RAM. Furthermore, Fast Eddie supports most video modes (possibly all in the final release) such as 40/80 text display, lores, double-lores, hires (monochrome), mixed hires, double hires and, of course, Super Hi Res. Unlike other emulators being developed, Fast Eddie uses color palettes very similar to the IIGS, which is essential for displaying color cycling, a concept present in many fast action arcade games.

On the peripherals side, you'll be pleased to learn that you'll be able to connect up to eight 3.5" disk drives; theoretically, Fast Eddie can manage up to 100 devices, but the operating systems seem to be confused by the sheer amount of storage. You can use a proprietary disk format (CoolMedia) or disk images created by DiskCopy, a popular disk copier from Apple Computer. As a bonus, Fast Eddie recognizes ProDOS disks

inserted into the Mac's built-in SuperDrive; ProDOS disks are mounted automatically and do not interfere with the MacOS.

None of the other emulators under development support native Apple IIGS sound without any ifs, ands or buts. Fast Eddie is about to change that, as we have given Fast Eddie a very powerful sound emulation component that emulates the IIGS Ensoniq sound chip. You can choose among various settings, including output to a Dolby Surround Pro Logic pre-processor. The biggest drawback in the Mac's sound department is the excessive CPU load when playing sounds; therefore, we have included a custom sound mixer that takes care of sound mixing at nearly warp speed. We have also thrown in a few goodies that greatly speed up sound emulation such as automatic sound shutdown (SonicSense) and a Mac-friendly sound mapping scheme (Smart Voice Cancellation).

#### **What's Missing?**

There are a few things that we have not yet addressed. Fast Eddie does not currently support serial ports, and some programs that access the 3.5" disk drive directly do not yet run. Both of these sins of omission are on our to-do list; actually, we're currently working on IWM emulation for enabling FTA-style software with non-standard cus-

#### **Shareware Solutions II**

Volume 3, Issue 3

Shareware Solutions II is published by Joe Kohn, 166 Alpine Street, San Rafael, CA 94901- 1008.

Publisher/Writer: Joe Kohn Roving Reporter: Cynthia Field Contrib. Writer: Steve Disbrow Proofreader: Jane Kos

Entire contents of Shareware Solutions II copyright (©) 1996 by Joe Kohn. All rights are reserved. Nothing may be reprinted or reproduced, in whole or in part, in any media without the prior written consent of Joe Kohn.

Available by subscription only, several options are available:

A) The first 18 issues: \$55 for US/Canada; \$75 elsewhere.

B) The next 6 issues/Renewal: \$25 for US/Canada; \$40 elsewhere.

Make all checks payable to Joe Kohn. US Funds Only. No charge cards, purchase orders or COD orders will be accepted.

This newsletter was created entirely with an Apple IIGS. All articles written in AppleWorks Classic. Page Layout prepared in AppleWorks GS. Printing was done on a Hewlett-Packard LaserJet IIP Plus, connected to the IIGS courtesy of Vitesse's Harmonie. The use of TrueType fonts is courtesy of WestCode Software's Pointless.

*E-mail Addresses:* CIS: 76702,565 GENIE: JOE.KOHN INTERNET: joko@crl.com DELPHI: JOE\_KOHN

tom loaders to run flawlessly.

#### **What Do You Want To Know?**

Typical questions we receive are: how much? how fast? when?

We intend to distribute Fast Eddie as a \$25 shareware product, so anyone will be able to afford Apple IIGS emulation on his or her PowerMac. Your money will buy a solid emulator that should be running at stock IIGS speed (on a 66 Mhz Power Mac) or faster. You, the user, will notice that the emulator is wrapped into an extremely easy-to-use, intuitive front end. We will look into hand-crafting faster code once Fast Eddie is running flawlessly.

Just in case you have access to the world wide web, you can check for the latest news at the Apple II Emulation home page:

*http://www.komkon.org/ ~stiles/emulation/apple2*

A direct link from the above site to the Fast Eddie home page should be available shortly.

If you still have questions, you may contact me via e-mail at:

*gudath@ubaclu.unibas.ch*

[NOTE: A public beta test version of Fast Eddie will be available from Shareware Solutions II on January 1, 1997 or shortly thereafter. Fast Eddie will be supplied on a single 1.4 megabyte HD disk. Please send \$5 to cover shipping costs for the beta test disk, but do not include a shareware registration fee, as that is payable directly to Bright Software.]  $\bullet$ 

### **Grapevine**

#### **Wolfenstein 3-D**

In early November, I had the opportunity to visit Logicware, a California based software company that specializes in 3-D action arcade games. Although the games they produce are primarily for use on such diverse systems as IBM PCs and 3DO game machines, the programming staff at Logicware is composed of a veritable who's who of IIGS programming superstars, including such luminaries as Bill Heineman, Greg Templeman, Eric Shepherd, Michael Lutinksi and James Smith.

It was quite a pleasure to receive a guided tour of the Logicware offices, a tour conducted by none other than Burger Bill Heineman himself! Although high powered, high end Silicon Graphics and Sun Microsystems Workstations were spotted everywhere, it was a real joy to observe at least one Apple IIGS in every office.

Although Logicware fills its coffers by producing game software for other computer platforms, it's evident that the staff has not forgotten its Apple II roots. After all, Logicware is currently finishing up work on one of the most eagerly anticipated IIGS games of all time: Wolfenstein 3-D.

Logicware provided me with a pre-release version of Wolf 3-D nearly a year ago, and although that early version was certainly playable and enjoyable, it was far from complete. The updated

version that I saw at Logicware literally knocked my socks off. A symphonic musical sound track had been added, and many of the graphic screens had been fine-tuned and enhanced. To say the least, Wolf 3-D was quite impressive.

Several weeks after my visit, I was thrilled to see the following message posted by Eric Shepherd on Genie's A2 Roundtable:

"On Sunday, November 17, you will be inserted deep behind enemy lines. You will infiltrate the darkest of the Nazi prisons and you will probably not return. You are the one hope the Allied forces have of learning the terrifying secret of Castle Wolfenstein.

"And this weekend, you will experience the beginning of one of the greatest adventures of all time. And that will only make you want more. At long last, it's time to get psyched!

"The first publicly available" beta version of Wolfenstein 3-D for the Apple IIGS will be released on Sunday, November 17, 1996!"

The reaction to that announcement was incredible. Within hours, scores of eager IIGS owners downloaded the public beta version from the Logicware world wide web home page (*http://www.logicware.com*) and from Genie's A2 Library. To say the least, they loved it.

The first public beta release includes only the first three levels of the game, and a save game option has not yet been implemented. Due to copyright issues, the 780K sound file that was found on the earlier version was missing from the public beta release, but all those sounds are being re-recorded and should be part of the next beta release.

Logicware uploaded the Wolf 3- D beta because they need feedback. For that reason, they placed a restriction on the redistribution of the Wolf 3-D beta release; they currently only want people with ready access to e-mail to test out the game. However, Logicware does plan to release the completed game in early 1997, and when it is released, it will be freeware. At that time, it will be available online and from Shareware Solutions II.

The Wolf 3-D beta release requires a IIGS equipped with a standard ADB keyboard, a hard disk drive with at least 2 megabytes of free disk space, and 4 megabytes of RAM. It requires System 6.0 or later, and although an accelerator card is strongly recommended, it is not required.

So, get your trigger finger ready and get psyched! The long wait for Castle Wolfenstein 3-D is nearly over.

#### **Brutal Deluxe's LemminGS**

Wolfenstein 3-D isn't the only IIGS game nearing completion; by the time you read these words, or shortly thereafter, Brutal Deluxe's LemminGS should be completed and available exclusively from Shareware Solutions II.

By mid-October, Brutal Deluxe had progressed so far with their implementation of LemminGS that the game entered into beta test phase. Ten Apple IIGS enthusiasts were hand picked by Brutal Deluxe to "play test" the program, and within days, they were clamoring for more.

The first Internet e-mail that the beta test team received contained the first 30 levels of the game. Within a day or two, they started posting messages of praise online. Jawaid Bazyar said: "It's awesome, and those who know me know I don't say this lightly. This is fantastic!" Tony Diaz said: "LemminGS is great! A rare one in my book, it really brings out the GS in IIGS. I've not seen such smooth animation since The Immortal." Geoff Weiss said: "The first thing I have to say is this is cool!" Robert Rivkin said: "The more I play the game the more fun it is. Excellent sound and graphics, as usual with Brutal Deluxe." Russ Nielson said: "I've already stayed up most of one night playing (ahem, testing) LemminGS. It is simply incredible!" And your humble publisher, with his typical flair for the dramatic, said: "I have just seen the future of Apple IIGS gaming, and I'm blown away!"

Since then, the beta test team has received five updates, with each one containing bug fixes for minor problems that had been discovered. Each e-mail update also contained 10 or 20 more LemminGS game levels. By early December, 91 of the planned 92 levels had been completed.

Brutal Deluxe's LemminGS is an intriguing and addictive strategy game that should prove to be immensely popular with game players of all ages. As the game begins, LemminGS drop through a trap door at the top of the screen, and your job is to guide them safely back to their home. But LemminGS, as you probably know, are cuddly yet suicidally stupid creatures who

will blindly follow other LemminGS, even if it results in their death. They therefore need all the help they can get in order to survive the dangers that lie on their long and perilous path homewards.

To assist the LemminGS, you can choose to grant certain LemminGS with skills which can be chosen from the panel of icons at the base of the screen. Once a suitable Lemming has been chosen from the hundreds on screen, you can turn it into a climber who can scale vertical surfaces, a floater whose parachute assures him a safe descent, a blocker who can temporarily hold back fellow LemminGS, a builder who can construct bridges or stairs, a bomber who can blow up obstacles, a basher who can dig horizontally, or a miner who can dig diagonally. Of course, it takes more than just skills to successfully guide all the LemminGS home.

One of the biggest challenges of the game is that on each increasingly more difficult and challenging level, only a limited amount of LemminGS can be granted skills; you must therefore choose wisely which LemminGS to assist. The other challenge is that each level has a strict time limit in which to guide a required percentage of the little creatures home.

As you clear each level of LemminGS, a password is displayed on screen. If you quit the game, you can simply re-enter that password the next time you play, and the game will resume where you left off.

Brutal Deluxe's LemminGS has a wonderful 13 song MidiSynthbased soundtrack, lots of sound effects, and fluid animation. LemminGS will ship on three 3.5" disks, and it requires System 6.0 or later. Although a hard drive is not required, it's certainly recommended, and you will need to have at least 2 megabytes of RAM.

As stated all along by Brutal Deluxe, their implementation of LemminGS was undertaken as a way for them to express their thanks to all those IIGS owners who have made Convert 3200 such a raging commercial success. It's been Brutal Deluxe's intention, from the outset, that they wanted to give LemminGS away as a "Limited Edition" game only to those who had purchased Convert 3200.

Brutal Deluxe stresses that the game is free for purchasers of Convert 3200. They have, however, authorized Shareware Solutions II to charge a \$5 shipping and handling fee that should help to offset the costs of disks, disk labels, disk mailers and airmail postage to anywhere in the world.

Therefore, effective January 1, 1997, or shortly thereafter, Brutal Deluxe's LemminGS will be available exclusively from Shareware Solutions II for \$5, but only to those who have purchased Convert 3200.

Convert 3200 is a speedy IIGS graphics conversion program that is available exclusively from Shareware Solutions II for \$15.

If you're unsure whether or not you want to invest in Convert 3200, please be aware that there will also be a demo version of Brutal Deluxe's LemminGS available. That demo will contain the first ten levels of LemminGS. If you'd like to

give LemminGS a "try before" you buy" test drive, the LemminGS Demo Disk is available from Shareware Solutions II for \$5.

#### **Mark Twain Video**

The GravenStein Apple User Group has been meeting the needs of Apple IIGS owners in the San Francisco Bay Area for nearly 10 years. For the past five years, I have been proud to serve as Vice President of GravenStein. But, like so many other Apple II only user groups, GravenStein started having severe financial problems several years ago, and sadly, the board of directors watched as, each month, the treasury contained less and less money. Drastic measures were needed if the user group was going to stay alive and well, and creative fund raising efforts had to be instituted.

One of the fund raising efforts resulted in a public demo of the Mark Twain prototype IIGS computer, and that in turn, resulted in a 96 minute videotape that, in essence, provides a complete guided tour of the Mark Twain prototype IIGS computer.

In the video, you will see a 1981 vintage IIe prototype. You will hear me talk about my 1991 meeting with the executives of the then Apple II division when they publicly announced the Mark Twain computer. You will see me remove the cover of the Mark Twain and give a "guided tour" of the insides. And you'll see me demo, almost as an afterthought, some IIGS software titles that, just like the Mark Twain, were never released.

The VHS videotape is available for \$20 if sent to a US address,

or \$25 for international orders. Please specify if you want the video in NTSC (US) or PAL (International) format. The videotape is available exclusively from the GravenStein Apple User Group, and all proceeds from the sales of the videotape will benefit GravenStein's ailing treasury.

Send a check or money order (in US funds only), and made payable to GravenStein Apple User Group, to:

GravenStein Apple User Group c/o Mark Twain Sales PO Box 964 Petaluma, CA 94953-0964

#### **Educational Software**

Teachers and parents of school aged children will be pleased to learn that National School Products, a mail order software vendor, has published the 1997- 1998 edition of its catalog, and it contains nearly 100 pages of hard-to-find and classic Apple II educational software titles.

National School Products proclaims: "We offer the largest selection of Apple software available anywhere in the world today." Looking through the catalog, it would be difficult to dispute that statement.

Although National School Products does charge the full retail price for its software, they have just instituted a new policy that makes all of their products much more price competitive: "Buy two programs from this catalog and get a third program of equal or lesser value  $-$  free!"

For additional information, or to receive a catalog, contact:

National School Products

101 East Broadway Maryville, TN 37804

800-627-9393 (voice) 423-984-3960 (voice) 800-289-3960 (fax) 423-983-9355 (fax)

#### **Where Are They Now?**

• SuperClock is a sophisticated IIGS Menu Bar shareware analog and/or digital alarm clock that was included on the May, 1996 Genie A2 Disk of the Month.

Lionel Saugrain, the author of SuperClock would like to let you know that the address included with the US release of Super-Clock is no longer valid. His new address is:

Lionel Saugrain 4, Passage Jacquard 74960 Cran-Gevrier France

r Beverly Cadieux, the publisher of the highly acclaimed AppleWorks oriented TEXAS II newsletter, has recently moved. Her new address is:

Beverly Cadieux Kingwood Micro Software 2503 Sherbrooke Lane McKinney TX 75070

972-562-6335 (voice)

#### **Quick Takes**

• Clayburn Juniel has recently released Music Composer v4, a IIGS program for music creation, editing and playback.

Previous versions of Music Composer were available as shareware, but v4 is now a commercial software product available exclusively from Juniel's own Effective Software Solutions. Music Composer has the ability to load in Music Studio, Sound Smith, SynthLab and Standard MIDI files, and allows you to edit individual notes, chords, measures or tracks.

What distinguishes v4 from previous versions is that the program now sports a sheet music interface that allows notes to be entered via a spreadsheet. Music Composer can also accept musical input via a MIDI keyboard attached to the IIGS. Whether music is entered manually via the spreadsheet, loaded from disk, or composed with a MIDI keyboard, Music Composer can save files in SynthLab or standard MIDI format.

The cost of Music Composer v4 is \$45.11, plus shipping and handling, and sales tax where applicable. Anyone who has previously submitted shareware fees to Clayburn Juniel can deduct those fees from the price of Music Composer v4.

For additional information, contact Clayburn Juniel at:

Effective Software Solutions 1928 E. Camelback Road #623 Phoenix, AZ 85016-4143

602-274-6905 (voice) 602-274-6851 (fax)

*clay1@primenet.com*

*http://www.primenet.com/ ~clay1*

• IIGS programmers may be pleased to learn of the recent release of the QuickFix Multiplication Library for use with ORCA/M. The author of the library claims that it provides high speed multiplication routines that accelerate integer multiplication routines three fold over standard multiplication routines. Because the routines do not rely on using a lookup table, they free up two banks of RAM and can therefore easily fit into the cache of today's hardware accelerators.

Documentation included with the package tells how to also use the routines from assembly and from the "C" language.

Ken Richardson, the author of the QuickFix library routines, states that by using the library, he was able to "speed up a graphics algorithm from 2.5 minutes to  $40$  seconds."

The cost of the QuickFix Multiplication Library is \$24.95, and that includes a license fee to use the routines in any personal or shareware programs. A license for commercial software is also available.

For additional information, contact:

Ken Richardson 829 N. Second Street, 1st Floor Philadelphia, PA 19123 215-923-2355

*kcr103@email.psu.edu*

• Alltech Electronics has just recently updated the Focus utility disk which is included with the Focus Hard Drive. The software update now allows Focus Hard Drives to contain up

to 99 DOS 3.3 partitions, each being 143K in size.

If you own a Focus Hard Drive, you can download the updated software from the Alltech Electronics home page on the world wide web. If you own a Focus but are unable to download the software, contact Alltech to receive an updated Focus utility disk at no cost.

Alltech Electronics 2618 Temple Heights Oceanside CA, 92056

619-724-2404 (voice) 619-724-8808 (fax)

*http://www.allelec.com* ö

## Modem Madness

#### **Public Access Lynx**

It's ironic that while many Apple II users desperately crave a graphic based browser for the world wide web, many Mac and PC users admit that "surfing" the web" using Netscape is so slow that they often turn off the graphics capabilities. In fact, due to the inherent slowness of graphic based web browsers, many Mac and PC users have recently started to jokingly refer to the world wide web as the "world wide wait."

Apple II owners who access the world wide web do so by using lynx, a speedy text-based web browser that resides on their Internet Service Provider's computer system. Using lynx, Apple II owners can quickly navigate the web, and instantly jump from site to site without being slowed down while waiting for graphics, many of which add

very little in the way of content, to be displayed.

Despite that fact, many non-Apple II related web sites cater to Netscape users, and more and more, we encounter sites that take advantage of features that exist only in Netscape.

Fortunately, the lynx development team is committed to updating and upgrading, and v2.6, which was released in September, offers a number of improvements over past versions. Perhaps the most important update is that lynx now handles imagemaps, tables, and frames much better than did the older versions, and many sites that previously looked horrendous are now most pleasing to the eye. Another major improvement in lynx  $v2.6$  is that it's now possible to download inline graphics by pressing the  $\sqrt{2}$  key; once this key is pressed, an inline graphic link magically appears, and inlines can then be downloaded just like any GIF or Jpeg graphic. Another convenient feature of lynx v2.6 is that when using the " $g''$  (goto) command, it's no longer necessary to type in a URL's "http://" prefix.

Not all Internet Service Providers have updated lynx yet to the most current version, but you can still use lynx v2.6 thanks to a handful of public access lynx servers. There are several different methods available to access those public servers.

Using your older version of lynx, you can access public access lynx v2.6 servers from the following URL:

*http://www.crl.com/~subir/ lynx/public\_lynx.html*

There are also a number of public access lynx sites that can be reached by opening a Telnet connection to any of the following systems, and entering the login and password information after the Telnet connection is established:

> *public.sunsite.unc.edu* (login as: *lynx*)

*cwispub.unh.edu* (login as: *cwispub*)

*sailor.lib.md.us* (login as: *guest*)

*philadelphia.libertynet.org* (login as: *liberty* and enter password: *guest*)

#### **Genie, Delphi And A2**

For the past several years, all of the Apple II and Macintosh Roundtables on Genie have been managed by Syndicomm, an independent organization that runs the Roundtables under contract to Genie's owners.

Unfortunately, Genie has been sold twice during 1996, and several of the owners of Syndicomm question whether Genie will be able to remain in business for very much longer. While hoping for the best, Syndicomm is preparing for the worst; they have recently set up new Apple II and Mac forums on Delphi.

The problems started in January, 1996, when General Electric sold GEnie to Yovelle Renaissance. The new owners rapidly changed the name of the system to Genie, but of even more consequence, doubled the minimum costs to use Genie and infuriated many members by giving them only a few days notice of the steep increase.

Although the A2 Roundtable remains very active, many long time GEnie members dropped their accounts. With many fewer members using the system, Yovelle started closing areas on the system, and the numbers continued to drop. A vicious cycle had started.

By the time KansasFest rolled around, dire rumors and stories were starting to circulate. One of those rumors indicated that when Yovelle took over, Genie had 100,000 paid subscribers, but by July, only about 10,000 paid subscribers remained.

At KansasFest, I had a long talk with one of the owners of Syndicomm, and he clearly indicated, without coming right out and saying it, that a new home was needed for the A2 and Mac Roundtables.

Less than a month later, Genie was sold again, this time to IDT Corp, a company that provides long distance telephone service. At the time, rumors circulated that IDT purchased Genie as a way to enter into the Internet Service Provider business.

Despite all the recent changes to Genie, Syndicomm's A2 remains the premier online service for Apple II owners. But, Syndicomm does not intend to be hurt by events totally outside their control, so they recently contracted with Delphi to set up shop there. For now, Syndicomm will manage the Apple II and Mac forums on both Genie and Delphi.

Presently, Delphi's A2 Roundtable can be accessed from Delphi's menu of services. Just choose the Computer forums, and then pick A2. A2Pro is not yet available from the menu of services, but it is currently open for business. To get there, just type *GO CUST 110* from any Delphi prompt. Also, please come visit II Scribe, an independent forum for those who write about the Apple II; to get there, type *GO CUST 11* from any Delphi prompt.

Delphi is quite affordable and has a number of different subscription options available. If you already have an account on an Internet Service Provider and have the ability to open a Telnet session to *delphi.com*, then you can get an account on Delphi, with unlimited access, for as little as \$35 for an entire year! The most expensive form of Delphi access is less than \$24 a month and that provides unlimited access to both Delphi and to the Internet!

Complete details on all of the various access costs and options are available by accessing the Delphi home page on the world wide web at:

#### *http://www.delphi.com*

Alternately, you can dial 800- 695-4005 to speak to a Delphi representative, or dial 800-695- 4002 with your modem. At the username prompt, just enter *JOINDELPHI* and at the password prompt, enter *9610sdi*

Please note that since the Delphi Apple II services are quite new, everyone including Syndicomm staff, is still learning how to use this new system. Despite that fact, several of the new Apple II forums already contain hundreds of messages. On your first visit to these forums, you can display all of the previously posted messages at once by issuing the *read new ns ft* command from the following Delphi prompt: "FORUM> Reply, Add, Read".

Another hint that will help those who open a Telnet session to Delphi  $-$  if you plan to download software from Delphi's lib $r\text{aries}$  – you'll need to open your Telnet connection by typing: *telnet -8 delphi.com*

While you're getting used to Delphi, feel free to drop an email to *joe\_kohn*

In conclusion, I'd just like to remind people that, at this point, no one really knows the fate of

Genie. If you have an account there, don't panic. Instead, save the above information and if, one day, Genie is unavailable, you'll be able to find all of your old Apple II friends on Delphi's A<sub>2</sub>.  $\bullet$ 

## The Apple II On The World Wide Web

#### **The Year Of The Web**

The Internet experienced explosive growth in the past year, and 1996 is sure to go down in history as the "Year of the World Wide Web." No matter where you turned in 1996, it was simply impossible to overlook the voluminous number of references to world wide web sites that started to appear in every form of the popular media. In the past year, we started to see world wide web addresses (called URLs, short for Uniform Resource Locators) listed in newpaper and magazine ads, displayed in television commercials, shown on movie posters, and flashed on screen during televised sporting events.

As the world wide web grew and grew, so did the number of Apple II related home pages. Now, online Apple II resource guides abound, many Apple II hardware vendors and software developers have set up shop on the world wide web, and information about all of the major Apple II print publications can be found on the web.

Although the Internet has had a large amount of Apple II related information and software available for the past several years, it has never been easier, more convenient, or faster to access that data than it is now.

The world wide web, however, continues to grow and change, and that makes it difficult for any listing of Apple II web sites to remain current for very long. But as 1997 begins, the following Apple II related web pages ought to keep you and your web browser busy and happy for months and months and months to come.

#### **Resources And Links**

• *Nathan Mates* maintains the most informative and comprehensive Apple II site on the entire world wide web! Nathan personally maintains and updates the semi-official Apple II FAQ (Frequently Asked Questions) file which includes extensive information about the Apple II in general as well as a thorough overview of using an Apple II to access the Internet. Additionally, Nathan provides technical information on upgrading and modifying Apple IIGS accelerators, furnishes information on IIGS sound and music capabilities, and maintains information on such far reaching topics as Apple II programming resources, CD-ROMs, and the use of floptical drives with an Apple II. There's also an extensive set of Apple II related links. It is imperative that you read the FAQ if you are a new Internet user. You can find all these resources, and more, at the following URL:

#### *http://www.visi.com/ ~nathan/a2*

• *Neil Parker* maintains an extensive list of Apple II resources and home pages that are available on the world wide web. Although slightly out of date, the number of active sites accessible from this listing is quite large. The URL is:

#### *http://www.moxienet.com/ a2ftp.html*

• *Myles Fudge* has recently made available his extensive listing of Apple II sites on the world wide web, and this listing is as up-todate as can be. When accessing this site list, you're never more than one or two clicks away from 95% of all that is Apple II related on the web. The URL is:

*http://www.io.org/~crownmi/ a2.html*

#### **Apple II Companies**

r *The ByteWorks* produces programmer languages and compilers, end user software such as Quick Click Morph and Quick Click Calc, and it sells all of the Apple II developer information that was formerly available from both Apple Computer Inc and APDA. The URL for the ByteWorks home page is:

#### *http://www.hypermall.com/ byteworks/*

• *DigiSoft Innovations* produces the Golden Orchard CD-ROM and the Twilight II screen blanker for the IIGS. The URL for the Digisoft home page is:

#### *http://www.hypermall.com/ digisoft/digisoft/*

r *EGO Systems*, the former publishers of GS+ Magazine, sells back issues of the magazine and software that was originally published in GS+. Additionally, EGO Systems is the distributor for many IIGS programs, utilities and hardware products from 3rd party developers. The URL for the EGO Systems home page is:

#### *http://www.hypermall.com/ego*

• *InTrec Software* publishes the highly acclaimed telecommunications program ProTerm. The URL for the InTrec home page is:

#### *http://www.intrec.com*

r *Kitchen Sink Software* produces a number of Apple II educational programs as well as System II, a software system that provides Apple IIe and IIc users a IIGS Finder-like interface. The URL for the Kitchen Sink home page is:

#### *http://www.kitchen-sink.com/*

r *Procyon* produces GNO/ME, a powerful UNIX-like shell for the IIGS. The URL for the Procyon home page is:

#### *http://www.hypermall.com/ companies/procyon/*

r *Seven Hills Software* produces a very large number of software

products for the Apple IIGS. Among some of their most popular products are: GraphicWriter III, Spectrum, SuperConvert, Express, TransProg, Kangaroo, Independence and The Manager. The URL for the Seven Hills home page is:

#### *http://www.nettally.com/shss/*

• *Roger Wagner* publishes the critically acclaimed hypermedia program HyperStudio. The URL for the Roger Wagner Publishing home page is:

#### *http://www.hyperstudio.com/*

r *Scantron Quality Computers*  is one of the largest Apple II mail order vendors, carrying both hardware and software products. The URL for the Scantron Quality Computers home page is:

#### *http://www.qualitycomp.com/*

r *Alltech Electronics*, based in Oceanside, CA, is a phenomenal source for both new and used Apple II hardware, peripherals and software. The URL for the Alltech home page is:

#### *http://www.allelec.com/*

r *The Apple Resource Center*  (The ARC), based in Tracy, CA, is a source for both new and used Apple II hardware, peripherals and software. The URL for The ARC home page is:

#### *http://www.thearc.com*

r *Vernier Software* sells products that are of interest to home hobbyists and science teachers. If you have any interest in interfacing your Apple II with a pH meter, a temperature measurement system, a robot, a photogate timer, a motion sensor, a voltage meter or a temperature probe, you'll be in 7th Heaven when you access the Vernier home page at:

> *http://www.teleport.com/ ~vernier/appcat.shtml*

r *SHH Systems* is the German manufacturer of the Turbo IDE hard disk controller card and the BlueDisk floppy disk drive controller card. The URL for the SHH Systems home page is:

#### *http://users.ids.net/~kerwood/ shh.html*

r *Sequential Systems* produces a large number of Apple II hardware and software products, including RAM expansion cards, the RamFAST SCSI controller, the discQuest series of CD-ROMs, and a large assortment of Apple II interface cards. You can visit the Sequential home page at the following URL:

*http://www.sequential.com/*

#### **Apple II Publications**

• *The Apple Blossom* (TAB), published by Steve Cavanaugh, is a general interest 12 page Apple II bi-monthly newsletter. The URL for the TAB home page is:

#### *http://users.aol.com/ newblossom/*

r*The AppleWorks Gazette* (TAG), published by Howard Katz and Christian Serreau, is a bimonthly disk-based publication that focuses on AppleWorks Classic. The URL for the TAG home page is:

#### *http://users.ids.net/~kerwood/ tag.html*

r *Juiced.GS*, published by Max

Jones, is a quarterly 24 page newsletter that reports on the Apple IIGS. The URL for the Juiced.GS home page is:

#### *http://users.ids.net/~kerwood/ juiced.gs/home.html*

r *Softdisk G-S* is a disk-based monthly publication that includes articles, reviews, and high quality IIGS software. The URL for the Softdisk G-S home page is:

#### *http://server1.softdisk.com/ sd/sub/sdgs.html*

r *Shareware Solutions II* should hopefully need no introduction. The Shareware Solutions II home page contains, along with links to other Apple II world wide web sites, the most complete and up-to-date catalog of Shareware Solutions II products available anywhere. The URL for the Shareware Solutions II home page is:

*http://www.crl.com/~joko*

#### **Software Archives**

The two largest Apple II software libraries on the Internet are those found at the California Institute of Technology (Caltech) and at the University of Iowa. Although both sites have been online for many years, accessing them has never been easier than by using the world wide web instead of the older and archaic method of ftp (file transfer protocol).

It must be noted however, that in recent months, both of the major Apple II "ftp archives" have had some hardware problems which have made the sites periodically unavailable. On a more positive note, both sites have recently installed powerful

"search engines" which make it much easier to find specific software titles.

Also, please note that if you are new to downloading using the world wide web, it is imperative that you first read Section 31 of the Apple II FAQ, as that section explains exactly how you must first configure your web browser in order to successfully download Apple II software from the web.

• The *Caltech ftp software archive* can be found at the following URL:

*ftp://babylon.caltech.edu/ Zocalo/pub/apple2*

The brand new *Caltech ftp software archive search engine* can be found at the following URL:

*http://apple2.caltech.edu/ cgi-bin/netfinder/netfinder.acgi*

• The Ground ftp software ar*chive* resides on a 1.6 gigabyte hard drive that was purchased by contributions from Apple II users worldwide. It resides at the University of Iowa, and without a doubt, it's the largest library of Apple II software available anywhere on the Internet. The Ground URL is:

#### *file://ground.isca.uiowa.edu/ apple2*

The recently installed *Ground search engine* at the University of Iowa resides on a different computer than does the actual Ground ftp archive and because of that, the files may not be quite as current or up-to-date as the Ground computer. It's common to see a 24 to 48 hour lag before file names appear on the search engine. You can access the Ground search engine at the

following URL:

*http://liquefy.isca.uiowa.edu/ 4/ground/apple2/*

#### **Programmers On The Net**

r *Richard Bennett* has been programming the Apple II since 1979, and in recent years he has produced a number of remarkable IIGS products for Seven Hills Software including Express and the recent Graphic-Writer III v2. He has also been involved with updating other Seven Hills products including Spectrum and SuperConvert.

Long before he became involved with Seven Hills, Richard was writing Apple II and IIGS freeware software, much of which was never readily available outside of his native Australia. That's all changed, of course, thanks to the world wide web. On Richard's home page, you can now download his IIGS Classic Desk Accessories, GS/OS Inits, GS/OS drivers, programmer utilities, games, and HyperCard IIGS stacks.

The URL for Richard Bennett's home page is:

#### *http://www.ozemail.com.au/ ~kashum/software.html*

• *Charles Hartley*'s software is no stranger to the pages of Shareware Solutions II; several of his remarkable programs for the Apple II and IIGS have been strongly endorsed within these pages.

Since he is a retired educator, much of his software is geared towards students, but if you are an adult, please don't let that prevent you from visiting his site and downloading some of his wonderful software. Some of the software originally appeared on Softdisk and some of it was originally released as shareware; it is now all reclassified as freeware!

On Charles Hartley's home page you'll find sliding puzzles, several variations of Tic Tac Toe, a letter find game, maze games, word games, strategy games, HyperStudio stacks, vocabulary crossword puzzles, the highly acclaimed Computer Keyboarding program which teaches how to type, and several versions of Scavenger Hunt  $-$  a wonderful and challenging game of trivia based on geography.

The URL for Charles Hartley's home page is:

#### *http://www.iglou.com/qwerty*

• *Clayburn Juniel*'s home page offers freeware and shareware ProDOS-8 games, HyperStudio New Button Actions, user tools that GS/OS programmers can use with their own software, IIGS utilities, Classic Desk Accessories, New Desk Accessories, Finder Extras, various programs that playback IIGS music and sound files and display IIGS graphics, older versions of Music Composer before it became a commercial IIGS program, and a demo version of Music Composer v4.

The URL for Clayburn Juniel's home page is:

*http://www.primenet.com/ ~clay1*

• *Eric (Sheppy) Shepherd* is a prolific Apple IIGS programmer whose work has been written about in this newsletter several times. Despite the fact that he closed his account with a local Internet Service Provider when he accepted a job at Logicware, his old home page still appears to be alive and well. If you've ever wanted the complete SheppyWare collection of IIGS utilities, then visit Sheppy's Software Superstore.

For the time being, you can access Sheppy's Superstore at the following URL:

> *http://www.cris.com/ ~sheppy/software.html*

#### **Other Sites Of Interest**

• *Logicware* is currently putting the finishing touches on Wolfenstein 3-D, and you can now download the latest beta version, or if you come back in a month or two, you'll be able to download the completed game. The URL for the Logicware home page is:

*http://www.logicware.com/ wolf3d\_gs.html*

r *Gus and Fast Eddie* are the two Apple IIGS emulators that will, when released, allow owners of Macintosh PowerPCs to run Apple II and IIGS software. You can learn of the latest developments of these works-inprogress by visiting the following URLs:

*http://users.ids.net/~kerwood/ gus.html*

*http://www.komkon.org/ ~stiles/emulation/apple2*

r *Steve Weyhrich* wrote a fascinating and detailed 23 chapter book length history of the Apple II computer. You can read it online or download it from the following URL:

*http://www.hypermall.com/ History/*

r *Tony Diaz* of Alltech Electronics collects rare and hard-tofind Apple II equipment. He also has the ability to digitally photograph his treasures, and his web site currently includes several hundred scanned Jpeg format photos of his rarities. Tony's site is an evolving digital museum that every Apple II owner should visit!

*http://www.hypermall.com/ ~tdiaz*

• As the long time Vice President of the *GravenStein Apple User Group* (GSAUG), I'd be remiss in my duties if I didn't tell you about one of the largest Apple IIGS User Groups in the entire world. You can visit GravenStein online at the following URL:

*http://www.crl.com/~mpearce/ GSAUG/Apple.html*

#### **Search Engines**

Every once in a while, you may actually want to use the world wide web to find information that has nothing at all to do with the Apple II. Or you might even want to use the web to try to track down a long-lost friend. When those non-Apple II needs do arise, you can often find the information you are seeking by accessing a search engine.

*AltaVista* is the most powerful search engine available and it's really the only one you need to find information. The URL is:

#### *http://www.altavista.digital.com*

*The WorldPages* will help you find US addresses and phone numbers for individuals or businesses. The URL is:

*http://www.worldpages.com/ ö*

## Lies, Lies, And More Lies

*By Professor G. S. Gumby*

#### **The Fuss Over Gus**

If you read the last issue of Shareware Solutions II, you know that Gus is an Apple IIGS emulator for the PowerMac. You also know that Gus was demonstrated at the recent Kansas-Fest and caused quite a stir. What you might not know is that Gus was supposed to enter "open beta test" in mid-September (to coincide with the tenth anniversary of the IIGS). Unfortunately, September has come and gone, and Gus is still a no show. I suppose he's off at the Taco Bell having a snack with Mark Twain.

#### **TCP/IP For You Or Me?**

What's the status of the fabled TCP/IP for the IIGS? Nobody GNOs! However, I have been hearing that several folks have decided to stop waiting for the announced product and have begun writing their own TCP/IP implementations for the IIGS.

#### **Don't Ask Me! I Don't GNO!**

So, with TCP/IP in limbo, where does that leave the new version of GNO? Why, it's waiting for the release of TCP/IP of course!

#### **Not Dead Yet**

If you called the EGO Systems toll-free number in the last month or so, you probably got the dreaded "no longer in operation" announcement and decided that they had folded. Not so! My former boss, Steven "Pinhead" Disbrow announced on October 1st that EGO Systems was disconnecting the line as a cost cutting move. Apparently, the move backfired; not only were costs cut, revenues took a

nose dive too. (I guess nobody bothered to call their other number when they got the recording from the toll-free line.) In the meantime, EGO Systems is still in business! You can reach them at 423-843-1775, 423-843-0661 (Fax) or e-mail them at *diz@chattanooga.net*

#### **Have We Got Video?**

Speaking of EGO Systems... where is the KansasFest '96 video? According to the same press release, EGO Systems planned to have the video done by the end of October. My sources tell me  $-$  in typical programmer geek-speak  $-$  that it'll be ready when it's done.

#### **Tiger By The Tail**

A couple of weeks ago, I was contacted by an Apple II publisher who had some very exciting news. Apparently, a large video game manufacturer has licensed the Apple IIe technology and is about to release a portable Apple IIe clone. This machine is supposed to be very small (no monitor) and able to run any Apple IIe program in existence. The catch? Well, the thing doesn't have any slots and it doesn't have a disk drive! Apparently, software has to be put on ROM cartridges and loaded from there. Is it just me, or does this strike anyone else as a really dumb idea?

#### **Speaking Of Web Browsers**

Rumor has it that a certain IIGS programmer has resumed work on a web browser that he started over a year ago. He shelved it because of the "impending" release of the TCP/IP software. He's dusting it off now for pretty much the same reason.

#### **Ask Mr 8-Ball**

It's rumor roundup time! Time to check with my favorite source and see what's true and what's not...

Gumby: I've heard that Tony Diaz (who, at KansasFest '96, showed everyone how to stuff a IIGS into a Mac Portable case) is working on a way to stuff a IIGS into a Newton Message Pad. Has he completely lost his mind?

8-Ball: Without a doubt.

Gumby: It's been reported that a certain Aussie IIGS programmer has begun a grassroots campaign to get the Usenet  $newsgroup - comp.sys.appende2$ wiped off the face of the earth. He says it's because nothing productive or positive is ever posted there because a small group of mental midgets have scared the other participants away. Is this true?

8-Ball: Without a doubt.

Gumby: Lots of folks say that the Apple II community doesn't have any influence left. But I've heard that the main moneymaker for Genie is the Apple II Roundtables, and that Apple II owners are the main reason Genie is still in business. True?

8-Ball: Without a doubt.

Gumby: You seem to be saying "Without a doubt" a lot today. Statistically speaking, this is very unlikely. Did one of the cats knock you on the floor and damage you?

8-Ball: Most likely.

Gumby: Well, then, we'd better wrap this up before one of us starts leaking blue fluid. But first, one more question: Gus (the IIGS emulator) is very cool, and it is just a matter of time before it's released, however, how it will be distributed is

still undetermined. I've heard that the most likely method will be for Apple to just give it away over the Internet. True?

8-Ball: Without a doubt. ö

### Using The Print Gocco Multicolor Printer With Your Apple II Creations *By Dr. Cynthia E. Field*

#### **Color Your World**

Fifteen years ago, the ability to print a BASIC program listing or a homework assignment in black and white was cause for celebration. Today, by contrast, computer stores and mail order companies are selling color printers like there's no tomorrow. Color is here to stay, and nowhere is that more apparent than in desktop publishing where a smidgen of color can really brighten even the most technical prose.

Unfortunately, many of us are familiar with the faded, washed out colors you usually get from an ImageWriter II. (The Print Shop IIGS, which generates beautifully crisp and brilliant colors, is a noteworthy exception.) But maybe you're not ready to shell out several hundred dollars for a Hewlett-Packard DeskJet printer and the driver software you need to use it with your Apple IIGS. The good news is: there's an under-\$100 multicolor printer that you can use to generate attractively colored creations of any description with any Apple II and any drawing, graphics or desktop publishing program. The countless gift and personal items you

can make include greeting cards, note paper, name badges, business cards, small signs, invitations, stationery, pin-on buttons, and more.

If you're thinking, "I'd like to be able to do that with my Apple II," you're a prime candidate for a Print Gocco B6 Hi Mesh Set. This economical kit includes the printing unit itself, a lamp unit, and a startup supply of flashbulbs, screens (stencils), and color inks. And, yes, batteries are included! (See "Color Resources" for the toll-free numbers of two suppliers of the Print Gocco B6 Hi Mesh Set. You can probably also find the kit in local art stores.)

#### **How Print Gocco Works**

This amazing little printer give impressive results. Yet it is simple enough for kids to operate. First, you create a note card or other design on your Apple II. Print the design on any printer and then photocopy the printout. (You can use laser printouts themselves in lieu of photocopies.) Place the photocopy on the Print Gocco platform. Insert two flashbulbs into the lamp housing and secure the lamp to the Print Gocco unit. Place a hi-

mesh screen into the Print Gocco unit and press the handle to flash the bulbs. The heat from the bulbs burns the carbon toner particles on the photocopy and, in so doing, creates microscopic holes in the screen. This transfers the design to the stencil.

Next, squeeze color ink from a tube onto appropriate areas of the screen to color your design. You can use one, two, or several different ink colors to create monochrome or multicolor designs. Bright, pastel, and fluorescent color inks are available for less than \$3 per tube. You can pre-mix inks on an artist's palette to create custom hues. You can also create color gradients and rainbow effects by squeezing different color inks side by side directly on to the screen.

Finally, place a blank piece of paper or card stock on the Print Gocco platform. Press down on the handle. The force that is applied causes a minuscule amount of ink to flow through the pores of the screen onto the paper to transfer your multicolor design. You can easily create hundreds of copies of a design from a single screen. All you have to do is re-ink the screen

when the ink runs out.

#### **Sample Print Gocco Project**

Printing pre-stamped postcards to give as gifts is one of the most popular Print Gocco projects I have done. Although I use an Apple IIGS and AppleWorks GS to create my design, you can complete this project with any Apple II and Publish It! or any another program that lets you mix text and graphics. You can also complete this project by using a word processing program to type the text. Then cut out some printed clip art with scissors and use a glue stick to add the graphics to the text. The following instructions assume that you are using the same GS setup as I do:

1. Purchase a batch of 25 prestamped postcards from the Post Office. The stamps on the cards I use have a picture of a red barn on them. The quantity you purchase is up to you, but 25 cards make a nice gift and cost only \$5. Because the postage is 20 cents per card, you essentially get the card free.

2. Peruse your computer clip art files for a graphic that would be appropriate for the card's intended recipient. For the postcards I made for Joe Kohn, I selected a picture of a computer from Publish It!'s "Computers" file. For a sportsperson, you might select a tennis racket or a golf club. For a musician, you could choose musical notes or a staff.

3. Convert the clip art, if necessary, so that you can use it with your desktop publishing program. In order to use the double hi-res computer graphic on Joe's cards, I converted the Publish It! clip art to Apple Preferred Format with Seven Hills' Super-Convert 3.01. I saved the converted graphics as "Computers.-SHR".

4. Launch AppleWorks GS and create a new graphics document. Choose "Import File" from the File Menu, select the "Computers.SHR" file, and click on the Open Button. Click on "No" when asked about matching colors. You will be printing the design in black and white.

5. Use the lasso or marquee to select the graphic. Copy it to the Clipboard.

6. Start a new page layout document. Choose "Page Setup" in the File Menu. Make sure that "US Letter," "Full Size," portrait orientation, and "Vertical Condense" are selected.

7. Paste the graphic from the Clipboard. Resize the graphic, if necessary, to fit in the space available on the postcard. Switch between "Fit in Window" and "Actual Size" modes (Options Menu) so that you view your design-in-progress from both perspectives.

8. Use the text tool to type the return address of the person to whom you will give the postcards. Experiment with different fonts, styles, and sizes. If you use Westcode's Pointless software, your text will be more attractive.

9. Arrange the postcard's text and graphic so that they will fit in the left-hand side of the postcards you purchased from the Post Office. Make a practice printout and hold it up to the light with a postcard. Resize the text and graphics until they fit.

10. Save your design as "Post-

card. $XX''$  where " $XX''$  is the gift recipient's initials. Print the design in "Best" mode using a good quality ribbon. Photocopy the printout.

11. Cut out the photocopied design and temporarily attach it to a postcard using a small piece of cellophane tape or adhesive wax. (You can purchase adhesive wax sticks from most art and office suppliers or by mail.)

12. Place the postcard-with-design on the Print Gocco platform. Insert the flash bulbs and himesh screen. (You will also add the blue plastic filter that comes in the Print Gocco B6 Hi Mesh Set. Complete instructions are included with the kit.)

13. Squeeze the Print Gocco handle to develop the screen. Separate the photocopied design from the postcard so that you can use the postcard in step #15.

14. Add color ink to the screen. (If you are creating a complex multicolor design, you can use the supplied felt blocking material to keep the ink colors separated.)

15. Place a postcard on the Print Gocco platform. Orient the card so that the design will transfer to the correct position on the card when you press the unit's handle.

16. Print each of the 24 remaining postcards by hand by repeating step #15. Place the printed cards on a table or hang them on an indoor clothesline to dry. The ink remains wet for a while and will smear if not allowed to dry completely.

17. You can use a 4" x 6" box photo frame to hold your postcards and an inexpensive pen. (The recipient can use the box to display a photograph when the postcards are used up.)

18. Wrap the gift and wait for that look of surprise on the recipient's face.

#### **Conclusion**

The Print Gocco B6 Hi Mesh Set is one of the best investments an Apple II user can make. This desktop printing unit is safe, reliable, and a snap to use. You can create almost anything imaginable with the computer hardware and software you already have. And, while this may sound like heresy, you can also screen-print any designs or drawings that you do by hand. With or without a computer, you should take a close look at the Print Gocco B6 Hi Mesh Set.

#### **Color Resources**

Dick Blick Art Materials

### Such A Deal!

309-343-6181 Jerry's Artarama Catalog Print Gocco B6 Hi Mesh Set \$84.99 + shipping

Print Gocco B6 Hi Mesh Set

 $$89.90 + shipping$ PO Box 1267

Galesburg, IL 61402 800-447-8192

PO Box 58638 Raleigh, NC 27658-8638 800-827-8478 919-878-6782 **Ú** 

#### **Bright Software Games**

Shareware Solutions II has been chosen by Seven Hills Software as the exclusive distributor for both of Bright Software's games for the Apple IIGS: The Gate and Space Fox. The retail list price for each game is \$49.95, but in keeping faithful to the "Such A Deal" concept that was pioneered by Shareware Solutions II, you can now purchase both games for less than the retail price of just one of the games! Each game now costs only \$20, plus \$3 per order for Priority Mail shipment to a US address or for air mail shipment anywhere else.

#### **The Gate**

The Gate, supplied on two non copy-protected disks, is a fast action arcade game that borrows many elements from role playing adventure games and from strategy games. The Gate is no mere shoot 'em up game, although it appears to be just that the first few dozen times it's played.

In many ways, The Gate resem-

bles a Nintendo game, in the sense that it gives the player a top down view of the action. It's filled with an abundance of monsters, mazes, mayhem and music, but it requires following a strategy and learning from your mistakes.

At first glance, The Gate appears to be just a simple maze game. As it starts, you find yourself sharing a Super Hi Res jail cell with a dying man. He offers you a means of escape from your cell if, and only if, you agree to embark on a quest to rid the land of Divesia of Darg, the evil Firemaster. Thus begins an adventure that might last months.

The Gate can be controlled by keyboard navigation keys, or by joystick. In order to catch up with Darg, you'll need to stay healthy, eat lots of good food, and shoot wave upon wave of guards and monsters. At first, it appears that all you'll need to do is navigate your way through a series of mazes. But, following that simple yet logical course of action will be a deadly mistake, as there is much more to The

Gate than initially meets the eye.

The eight page manual that comes with the program is purposely quite cryptic, and it will provide no real help in winning the game. So, after getting killed off quickly, you might start to realize that there must be more than meets the eye. As the manual suggests, there may be concealed treasures anywhere along your route. So you'll start to dig for treasures everywhere you go. Some of the rooms will yield hidden gold, always good for buying extra armour or for health restoration, while other rooms will display very odd messages that make no sense, at first. After finding hidden messages that say "Vladorf, the wise, owned a lot of books" or "the entrance to the library is" well hidden," you might get the idea that finding the hidden library may help your quest.

The game is filled with word puzzles that must be solved, and it's filled with hidden dangers and enemies galore. Every room in the castle that you're trying to escape from holds some

type of monster to battle, objects to pick up, hidden objects that are necessary for you to find, and perils galore. Some objects that you may find, if you're persistent, will allow you to complete the game. Others will allow you to elude an invading horde; the lightning bolt weapon will destroy all the enemies in a room. Pick your weapons carefully and don't waste the powers they grant you. If you play strategically and wisely, you'll be doubling your score with each new game. Play foolishly, and you'll be left wondering what you could have been doing differently. If you want to succeed, you'll need to think and you'll need to never make the same mistakes twice.

You can think of The Gate as a thinking person's shoot 'em up arcade game. If you like arcade games, you'll like The Gate. If you like role playing adventure games, you'll enjoy The Gate. If you like mazes, you'll love The Gate. The Gate has so many different aspects to it that most IIGS game players are bound to enjoy it.

#### **Space Fox**

Space Fox, on the other hand, is just an old fashioned fast action, outer space shoot 'em up arcade game. It's like a combination of three old arcade machine classics - Space Invaders, Defender and Galaxian updated to take advantage of the superior IIGS graphic and sound capabilities. Unlike The Gate, all that counts in Space Fox is a steady trigger finger and the ability to dodge alien spacecraft, meteor showers, space worms, Slimers, ice caves, and The Brain.

As the game starts, you have

five ships to complete your mission and destroy The Brain. Those ships are barely adequate. As you zoom across star fields at warp speeds, you'll see various bonus objects that you'll try to steer over. Some of the bonus objects can increase your fuel capacity, some can increase shield capacity, some can add new weapons to your arsenal, and some can make your old weapons more proficient and deadly. With enemies constantly scrambling through the unfriendly skies, you may lose quite a few ships trying to steer towards those bonuses, but with the added fire power you'll attain, it'll be worth it when you're successful.

There are a total of ten levels, and each level gets progressively harder. You clear each level by blasting everything you see. On the lower levels, each enemy spacecraft can be taken out of action with a single shot. On higher levels, you'll be meeting enemies that need ten shots to be taken out of action. Some of the enemy spacecraft are even equipped with radar, and will hunt you down and release a single well aimed shot.

As you clear each level, you'll have an opportunity to dock at a space station. If you can maneuver into the docking bay, your ship's shields will be recharged. As each new level starts, you'll immediately notice that your adversaries have become more ferocious and more deadly. You will therefore need all the help you can get.

Space Fox is supplied on two non copy-protected disks, and the game is hard drive installable. One disk contains the game itself; the second disk contains ten astounding songs that comprise the musical soundtrack. If you like fast action arcade games, you're bound to enjoy Space Fox.

#### **Ordering Information**

The Gate and Space Fox both require a IIGS with 1 megabyte of RAM, and at least one 3.5" disk drive. They are currently available for \$20 each, plus \$3 per order for shipping.

As always, Shareware Solutions II can accept payment by check or money order only, made payable in US Funds, to "Joe Kohn." Send all orders to:

#### Joe Kohn

c/o Shareware Solutions II 166 Alpine Street San Rafael, CA 94901-1008

(Note: A preview/demo disk that allows you to play Level 1 of The Gate is also currently available from Shareware Solutions II for only \$3.)  $\bullet$ 

## Shareware Solutions IIe/IIc/IIgs

#### **A2 Disks Of The Month**

The October, 1996 issue of the Genie A2 Disk of the Month includes the July and October issues of GenieLamp.

Software for the IIe/IIc on this disk includes two programs from one of my favorite programmers:

Charles Hartley. One of those is Scavenger Hunt, USA Edition, a wonderful educational game of geography trivia. The other is Computer Keyboarding, a fantastic program that teaches how to type accurately. There's also a disk drive speed test program and a set of programmer utilities that includes a set of ampersand routines that work with the Beagle Compiler. Lastly, there's SwapSCSI, a new command for Basic.System that allows you to swap logical drives around on an Apple brand Rev C SCSI card.

Software for the IIGS on the October, 1996 DOM includes Cool-Writer v3, a (cool) freeware word processing program.

The November, 1996 issue of the Genie A2 Disk of the Month includes the August and November issues of GenieLamp.

Software for the IIe/IIc on this disk includes a sampler issue of The AppleWorks Gazette (TAG), a wonderful AppleWorks oriented newsletter on disk. The TAG Sampler includes both articles and new applications for use with AppleWorks. Additionally, there are reviews and excellent tutorials. If you're not yet a TAG subscriber, this Sampler issue is sure to make you one.

Additionally, you'll find some more IIe/IIc software from Charles Hartley, including his Intermediate Typing tutorial program, and the Junior Edition of Scavenger Hunt USA, a version geared towards youngsters. You'll also find the latest version of Geraldine Wright's Pix-Whiz, a color graphic editor for use with The New Print Shop; PixWhiz is actually much more versatile than the graphic editor

that is part of the New Print Shop program.

Software for the IIGS on the November, 1996 DOM includes a Finder Extra by Clayburn Jun $iel - rBundleBanger - that al$ lows you to continue to use your older (pre-System 6) style Icons even when a GS/OS program employs the newer System 6 style rIcons. There are also several IIGS games that require  $"Reflexion"$  from SoftDisk G-S.

The above A2 Disks of the Month are available from the Shareware Solutions II library, on 3.5" disk only, for \$5 each or \$8 for both.

#### **Just The FAQs**

For many years, the Internet has experienced a constant influx of new users, some of whom encounter confusion when initially using such a vast and unfamiliar system. For that reason, a wonderful tradition was founded on the Internet's Usenet discussion areas  $-$  the Frequently Asked Questions file, or FAQ for short. The intent of FAQ files is to supply informative answers to many common questions.

Apple II users on the Usenet have seen FAQ files updated and expanded on a regular basis, and they have witnessed an increase in the number of Apple II related FAQ files available. Initially, the Usenet's Apple II FAQ file taught "net newbies" all they needed to know in order to navigate the Internet. Over the years however, the Apple II FAQ file has expanded in size and scope and it now supplies detailed answers to many common and general Apple II related questions. What the Usenet's Apple II FAQ file does

not answer, other FAQs do.

Shareware Solutions II has collected a number of different Apple II related FAQ files, including ones that address such diverse topics as: the Apple II, the Apple III, Floptical drives, CD-ROMs, using high speed modems, GNO, fixing Apple II monitors, SCSI, sound and music, accelerating the Zip GS or TransWarp GS, networking, and programming. To round out the disk, there are several other informative but non-FAQ format files included that address the current status of GS/TCP, describe common ProDOS commands and list common GS/OS error messages.

Just The FAQs is available from the Shareware Solutions II Library, in either 5.25" or 3.5" disk format, for \$5.

#### **Russ Nielson Collection**

In early 1993, inCider Magazine published my Shareware Solutions column entitled "Space Wars IIe." That article was primarily about Russell Nielson's fun trilogy of outer space shareware shoot 'em up games: Battle Zone, Creature Features, and Ship Zone.

As wonderful as those IIe/IIc games were, a number of years went by before Russ returned to programming games for the IIe/IIc. But, the long wait was worth it, as his recently released game of Sorry has to be one of the most wonderful and enjoyable Apple II games released during 1996.

Sorry is a one or two player word guessing game that is a variation of the popular game of Hangman. In it, players try to guess a word by entering letters

one at a time. Each game is composed of five rounds, and on each round, players are allowed up to five incorrect guesses before the game ends.

The words to guess are contained within nine different databases and each database can contain up to 999 words. Russ has supplied word databases in the following categories: general terms, math terms, cities, states, countries, movies and sports. You can use Russ's databases as is, or you can modify, edit or delete words from the supplied databases.

It is Sorry's flexibility that makes it a wonderful addition to the classrooms of the world, as teachers can supply their own custom word lists in any category they choose.

Playing Sorry reminded me of just how much I liked Russ Nielson's past efforts, so I went on a quest to collect every IIe/IIc program that Russ has ever created. The results of that quest can be found in this collection.

In addition to Sorry and the outer space shoot 'em ups, there's an incredible array of Applesoft Basic games that Russ has created. And what a collection it is! Russ has been so prolific that his collection takes up a full 3.5" disk, or three double-sided 5.25" disks. With that amount of software, you're sure to find a great number to enjoy.

The Russ Nielson Collection is available from Shareware Solutions II, on 5.25" or 3.5" disk, for \$5. Please specify which size disk you prefer.  $\bullet$ 

Shareware Solutions IIGS

#### **640 Mode Clip Art**

If you use a desktop publishing program to produce brochures, greeting cards, signs or newsletters, adding clip art graphic images can really enhance your creations; that is, if you can find a collection of clip art images that are in the same 640 Super Hi Res graphic mode under which IIGS desktop publishing programs operate.

To assist desktop publishers in need of 640 mode clip art, I have amassed an incredible number of graphic images over the years, and have spent countless hours converting those graphic images into 640 x 200 Super Hi Res mode screens of clip art.

Some of the original graphics were Print Shop format, some were for Print Shop GS, and some were Icon files for the Macintosh. Using a variety of file conversion programs, paint programs, and utility programs, I have created 74 graphic files that contain at least 1,000

small clip art graphic images. 38 of those files contain black and white clip art images; the remainder are in full color.

Using the Marquee tool in your favorite desktop publishing, hypermedia or paint program, you can easily cut and paste any of the graphics into your own artistic creations.

In addition to the 74 screens of clip art, this disk includes PicViewer - Brutal Deluxe's freeware Finder Extra that allows you to view graphics by simply double clicking on a graphic file.

The 640 Mode Clip Art disk is available from the Shareware Solutions II Library for \$5.

#### **Fun And Games**

This disk should help you get through many cold winter nights, as all the IIGS software provided has one purpose, and one purpose only  $-$  your entertainment. The programs fall

into two broad categories: games and graphics.

In the graphics category, you'll find Henrik Gudat's Mandelbrot, a IIGS program that creates dazzling fractal images. In addition, there are five animated demos that display constantly changing colorful kinetic images for your visual pleasure.

In the games section, you'll find six great ones that will warm your heart. There's Richard Bennett's sliding puzzle game Puzz-Bucket. There's also a game of Concentration, a card game named Let It Ride, a wonderful implementation of Yahtzee, a board game named Knockout and a wild and wacky strategy game called Sewage.

The Fun And Games disk is available from the Shareware Solutions II Library for \$5.

#### **Ordering Disks**

When ordering disks from the Shareware Solutions II Library,

please order by disk name and specify the disk size you want.

All prices include shipping and handling. Please keep in mind that you are still obligated to submit shareware fees directly to the author of any shareware program that you like and continue to use after the initial evaluation period. Please honor

the requests for submission of shareware fees, but don't feel obligated to pay shareware fees for software that you don't like.

Checks or money orders, in US funds only, can be accepted for payment of disks from the library. Please make all checks payable to Joe Kohn.

All disks are guaranteed to be free from any computer virus or physical defect. Disks damaged in the mail will be replaced free of charge.

To prevent problems at a later date, you are advised to copy all disks, and to store the originals in a safe place.  $\bullet$ 

Fun With Applesoft BASIC

Each of the following Applesoft BASIC programs will produce endlessly repeating graphic patterns on the Hi Res screen of any Apple II.

In order to run these programs, you will need to run the program Basic.System that is found on your Apple II System Disk. Once Basic.System is run, you will see the Applesoft Basic prompt: ].

At that prompt, type the following programs, pressing your Return key after entering each program line. When you are finished entering a

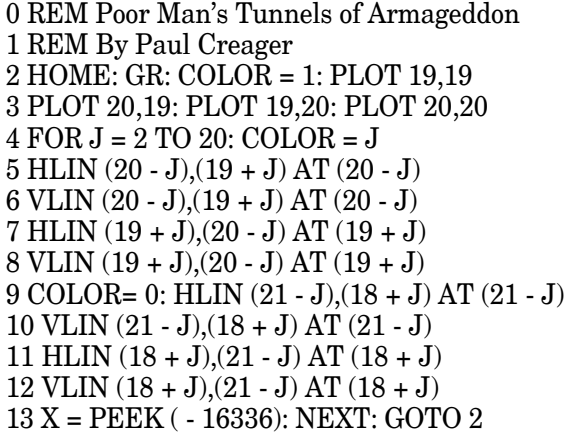

```
0 REM Stars by John L. Graham
1 DIM A(1000),B(1000)
2 C = 138 / 0.5 \land 33 D = 94 / 0.5 ^ 3: HGR2
4 HCOLOR = 35 FOR E = 0 TO 1000
6 A(E) = 140 + (RND (1) - 0.5) ^ 3 * C
7 B(E) = 95 + (RND (1) - 0.5) ^ 3 * D
8 HPLOT A(E), B(E): NEXT
9 \text{ HCOLOR} = 0: FOR E = 0 TO 1000
10 HPLOT A(E),B(E): NEXT: GOTO 4
```
program, you can type the RUN command from the prompt and the program will run. You can also type the SAVE command, followed by a single space and then a name of your choosing (as in SAVE Program) to save the program to disk.

If you encounter a "Syntax Error" when running any program, use the LIST command to display the program listing, and that will help you find your typo. To stop any program, simultaneously press the Control key and the C key, and then type the TEXT command. Have fun with these!

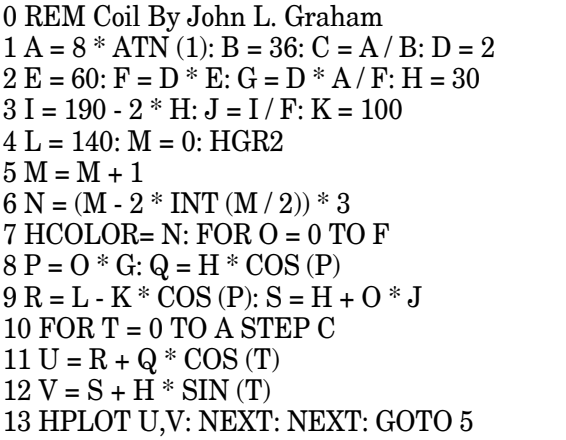

0 REM Patterns by Geraldine Wright 1 HGR2:  $P = 1.57$ :  $A = 90$ :  $B = 27$ :  $H = A - B$ 2 HCOLOR= 3: FOR G = 1 TO .2 STEP - .2  $3 C = 140 + H * COS (-P) + B * G * COS (A/B * P)$  $4 D = 96 + H * SIN (-P) + B * G * SIN (A/B * P)$ 5 FOR I =  $-91$  TO 990: J = I  $*$  P / 90  $6 E = 140 + H * COS (J) + B * G * COS (-A/B * J)$  $7 F = 96 + H * SIN (J) + B * G * SIN (-A/B * J)$  $8$  HPLOT C,D TO E,F: C = E  $9 D = F: **NEXT I**: **NEXT G**: **END**$ 

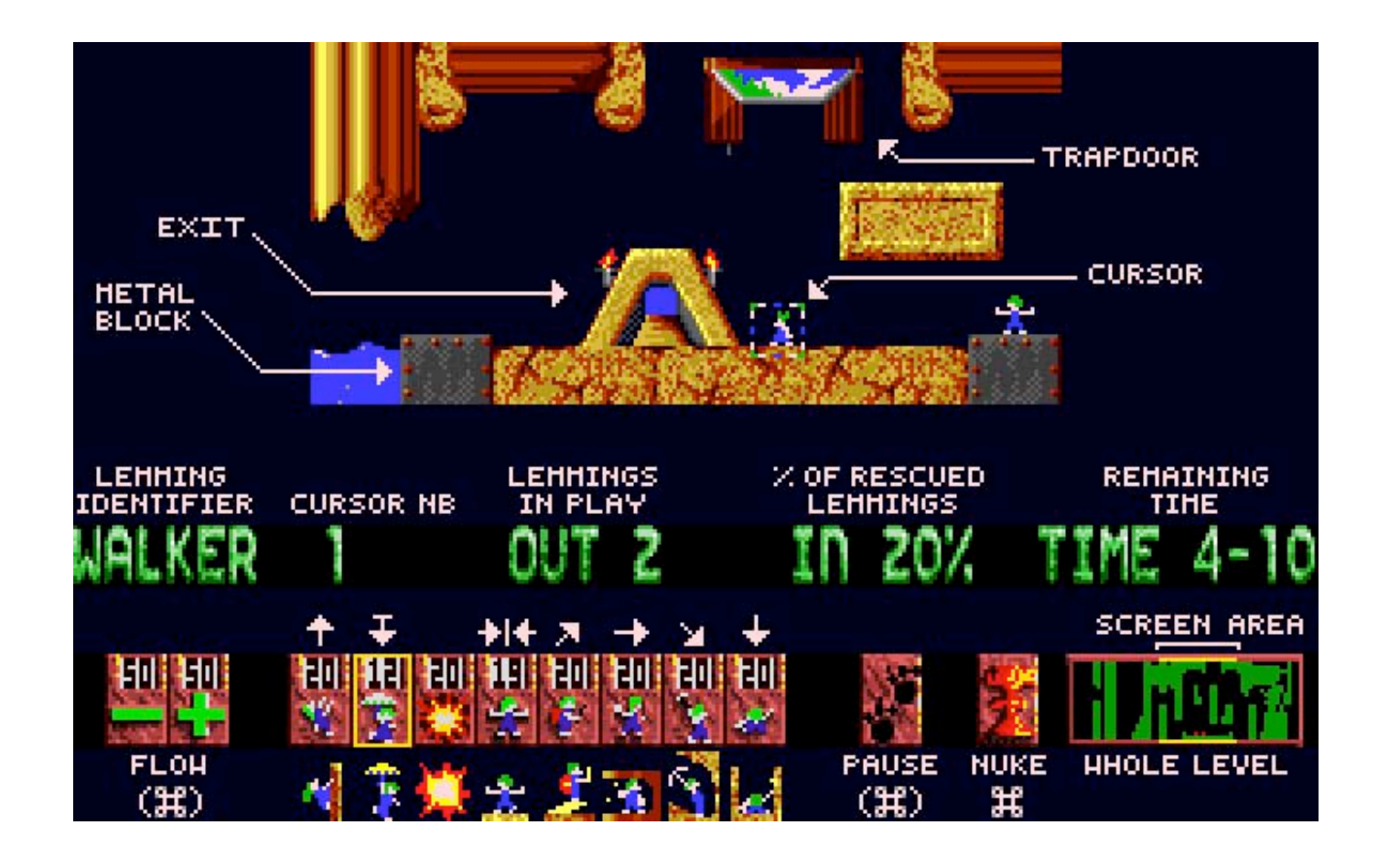

*Joe Kohn Shareware Solutions II 166 Alpine Street San Rafael, CA 94901-1008*

 **FIRST CLASS – AIR MAIL**